# Práctica 1: Introducción a Matlab. Toolbox de Control

# <span id="page-0-0"></span>Automática Básica

Departamento de Automática, Universidad de Alcalá.

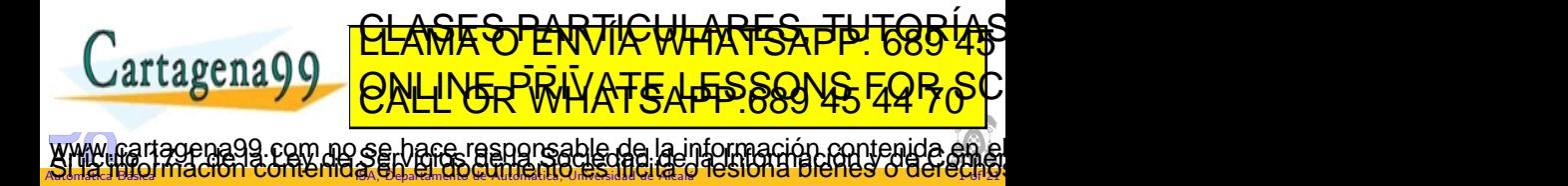

# Escritorio de Matlab

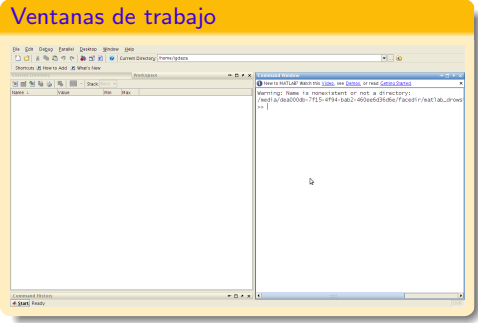

- **o** Command Windows
	- Ejecuta comandos o funciones
	- Visualiza resultados
- **Current Directory** 
	- El directorio de trabajo actual
- **•** Workspace
	- Lista las variables, vectores y matrices definidas
- <span id="page-1-0"></span>**• Command History** 
	- Historial de las funciones y comandos ejecutados.

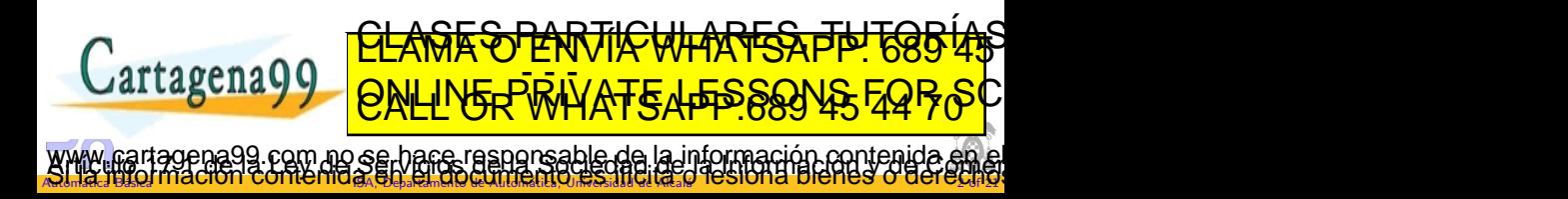

#### Ventana de comandos

**o** Órdenes en línea.

>> 2+4 ans  $= 6$ 

• Ayuda en línea

```
>> help
         Ayuda sobre los distintos comandos.
         >> help plot
         Ayuda sobre un comando específico.
         >> lookfor palabra
         Muestra todas las órdenes relacionadas con "palabra"
       · Formatos de salida. Precisión numérica
         >> help format
         format short: Coma fija con 5 dígitos
         format long: Come fida con 15 digitos
         format short experience of the contract of the contract of the contract of the contract of the contract of the
         FORMAT LONG ENTITY LONG LONG ENTITY
         <u>format hexe:</u>
         format rat: Se aproxima al entero mas pequeno
                         <u>CLASES PARTICULARES, TUTORIAS</u>
                         ED TIME O EN VIA NOTIT 1985 49
www.cartagerasg.com no še pare i asperesable de la información contenida en el<br>Si la limormación contenida en el Gocimento es fileita d'asiona blenes o derecho.
```
<span id="page-2-0"></span>A TILE BELLET BELLING DI LOUR DE LA BILA DE LA CALILLA DE LA SIGNA DE LA DISTILA 3 O QUEL CALILLA

## Variables

- Todas las variables son consideradas como matrices.
- Deben comenzar con una letra.
- · Distingue mayúsculas de minúsculas.
- $\bullet$  No se usarán caracteres de puntuación.
- <span id="page-3-0"></span>Algunas de las variables predefinidas en Matlab:
	- ans Variable de resultado por defecto
	- **·** pi Número pi
	- **pi** ivumero pi $i = j = \sqrt{-1}$
	- realmax El mayor número real positivo utilizable
	- realmin El menor número real positivo utilizable
	- **a** inf Infinito
	- $\bullet$  NaN No número, por ejemplo  $0/0$

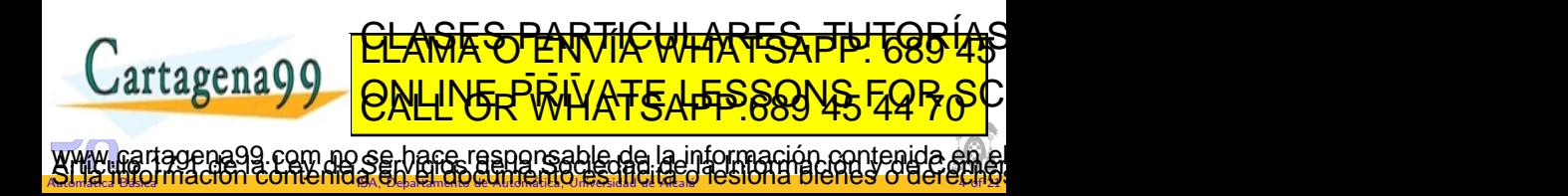

# Archivos \*.m (Scripts y funciones)

- **•** Son archivos de texto plano ASCII
- Los archivos de programa en Matlab deben tener extensión "\*.m"
- Deben comenzar con una letra
- · Distingue mayúsculas de minúsculas
- No se deben usar caracteres de puntuación
- Son secuencias de instrucciones de Matlab y estructuras para el control del flujo de las mismas
- · Se pueden realizar funciones dentro de él. Aparece la palabra function en la primera línea del fichero.
- · Dentro de un fichero .m se puede llamar a otro .m o a sí mismo recursivamente.
- <span id="page-4-0"></span> $\bullet$  Las líneas de comentario comienzan por %.

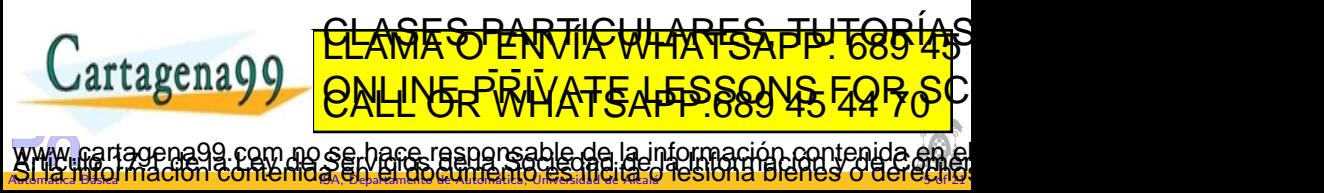

# **Operadores**

# **Aritméticos**

- $\bullet$  + Suma
- o Resta
- \* Multiplicación
- · / División
- ˆ Potencia
- ' Transpuesta

# Relación

- $\bullet$  < Menor que
- $\bullet$  > Mayor que
- $\bullet \leq$  Menor o igual que
- $\bullet$  >= Mayor o igual que
- $\bullet ==$  Igual
- ∼= Distinto, no igual

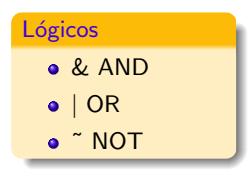

Funciones científicas:

>> help elfun (librería de funciones elementales)

... Exponential.

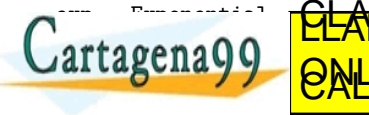

<span id="page-5-0"></span>SO PARTICULARES ED TIME O EN VIA NOTIT 1985 49

.<br>Gar A Automárca BASA, LUCCIÓLI COLLECTION MÉRICA PERMIA A AUTOMATICA, UNIVERSIDAD A LE SIOLICI DI CILLE SI OI CLE CANTA ace responsable de la información contenida e

#### Vectores y matrices

- **•** Vector fila
	- >> fila = [4 5 3] fila =  $4\ 5\ 3$  $>> v = 1:2:10$  $v = 1 3 5 7 9$  $>> v = 5:10$  $v = 5678910$
- **e** Elemento de un vector
	- $>> v(3)$
	- ans = 7 ;Elemento 3 del vector v
- **A** Vector columna

```
\gg col = [1; 3; 6]
col =
```
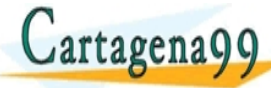

<span id="page-6-0"></span> $\bullet$  Matriz 2  $\times$  3 >> matriz=[1 2 3; 4 5 6] matriz = 1 2 3 4 5 6 Elemento de una matriz  $\gg$  matriz $(2,2)$ ans =  $5$  ; Elemento  $(2,2)$ de matriz

<u>CLANTES PARTICULARES, TUTORIANS</u> ED TIME O EN VIA NOTIT 1985 49 www.cartagena99.com.no.se.bace.raspgnsable.de.la.información.contenida.en.el<br>Si l'artificimiación contenida en Groscumento es fileida d'estona bienes o derecho.

A Automárca BASA, LUCCIÓLI COLLECTION MÉRICA PER L'A ARALLA MARIER A UNIVERSIDAD A RESIDENCIA 7 OF CARLA 7 OF 2

# Operaciones con matrices (I)

# Escalares:

- $\bullet$  + Suma
- $\bullet$  Resta
- \* Multiplicación
- $\bullet$  / División

Ejemplo:

 $>> p = [1 2 3]$  $p =$ 

1 2 3

 $>> o = 3*p$ 

 $\Omega$  =

Elemento a elemento. Deben tener el mismo número de elementos:

- $\bullet$  + Suma
- $\bullet$  Resta
- \* Multiplicación
- $\bullet$  / División
- .ˆ Potencia

Ejemplo

<span id="page-7-0"></span> $>> q = o + p$  $q =$ 

3 6 9 <u>CLANTES PARTICULARES, TUTORIANS</u> <del>A R TIICHH?</del> Cartagena99  $\overline{C}$  ENVI ED TIME O EN VIA NOTIT 1985 49  $\equiv$ <u>זאס ז'ארו</u>זי

A Automárca BASA, LUCCIÓLI COLLECTION MÉRICA PERMIA A AUTOMATICA, UNIVERSIDAD A LE SIOLICI DI CILLE SI O I CELEMPLA www.cartagena99.com.no.se.bace.raspgnsable.de.la.información.contenida.en.el<br>Si l'artificimiación contenida en Graca dumento es fileida d'estona bienes o derecho.

Operaciones con matrices (II)

**Transpuesta** 

- Para matrices reales: ' o bien .'
- **•** Para matrices complejas
	- Transpuesta compleja conjugada: '
	- Transpuesta compleja no conjugada: .'

Ejemplos:

 $\gg$  p = [1 2 3]  $p = 1 2 3$  $\gg$  q = [4 8 12]  $q = 4812$ >> r=p+q\*i r = 1.00 + 4.00i 2.00 + 8.00i 3.00 + 12.00i >> s=r'  $s = 1.00 - 4.00i$  $2.00 - 8.00i$  $3.00 - 12.00i$  $\gg$  t=r.'  $t = 1.00 + 4.00i$  $2.00 + 8$ 

A Automárca BASA, LITOCIÓLI COLLECTIO GY CRÉPER PIRIO A CALIFORNIA CON RESIDIATION DE DICILICO O O CILCA 9 O D

<span id="page-8-0"></span><u>to pip k</u>

responsable de la información contenida

<u>CLANTES PARTICULARES TUTORIAS</u> ED TIME O EN VIA NOTIT 1985 49

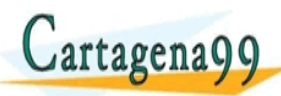

## Polinomios

Su tratamiento es similar a vectores fila:

>> p=[1 24 0 3 12] ;ejemplo para el polinomio: x^4+24x^3+3x+12

· roots; Calcula las raíces de un polinomio

>> r=roots(p)

- · poly; Construye el polinomio a partir de las raíces.  $\gg p=$  poly $(r)$
- polyval; Determina el valor de un polinomio para un valor dado.

```
>>y= polyval(p,x)
```
**•** conv; Multiplica dos polinomios

```
\gg a=[1 3 4];
             > b = [3 4 5]:
             \gg conv(a,b)ans = 3 \, 13 \, 29 \, 31\mathbb{R} deconv\mathbb{R} \mathbb{R} \mathbb{R} \mathbb{R} \mathbb{R} \mathbb{R} \mathbb{R} \mathbb{R} \mathbb{R} \mathbb{R} \mathbb{R} \mathbb{R} \mathbb{R} \mathbb{R} \mathbb{R} \mathbb{R} \mathbb{R} \mathbb{R} \mathbb{R} \mathbb{R} \mathbb{R} \mathbb{R} \mathbb{R}\sim<u>CLAGES PARTICULARES, TUTORIAS</u>
                                      ED TIME O EN VIA NOTIT 1985 49
www.cartagena99.com.no.se.bace.raspgnsable.de.la.información.contenida.en.el<br>Si l'artificimiación contenida en Graca dumento es fileida d'estona bienes o derecho.
```
A Automárca BASA, LITOCIÓLI COLLECTIO GYÓG PER PER MA ARATHABHTA A BER AREA I COLOLIO DI CIDICI LO O OCLÓMITA

Control de flujo (I)

Bucles for: Ejecuta una serie de órdenes un número determinado de veces:

for variable=vector sentencias end

Ejemplo:

for  $k=1:5$  $x(k)=k^2;$ end >> x  $x= 1$  4 9 16 25

Condiciones if..else: Evalúa una condición para ejecutar unas órdenes u otras:

www.cartagena99.com.no.se.bace.raspgnsable.de.la.información.contenida.en.el<br>Si l'artificimiación contenida en Graca dumento es fileida d'estona bienes o derecho.

if condicion sentencias

end

<span id="page-10-0"></span>end

A Automárca BASA, LUCCIÓLI COLLECTION MÉRICA PER L'ANCARLA MERICA DE ALCALIA 11 O DICILCO O COLECTIVITÀ

Ejemplo:

```
altura = 80;
if altura == 80
```

```
peso = 40;
```

```
else
  peso = 50;
```
<u>CLANTES PARTICULARES, TUTORIANS</u> Cartagena99 ED TIME O EN VIA NOTIT 1985 49

Práctica 1: Introducción a Matlab. Toolbox de Control Gráficos en 2D

# Función PLOT (I)

- $\bullet$  plot $(x,y)$ 
	- · Dibuja un gráfico en 2D.
	- x e y son dos vectores con el mismo número de elementos.
	- Une las distintas parejas de puntos (xn, yn).
- <span id="page-11-0"></span>•  $plot(x,y,'s')$ 
	- $\bullet$  's' es una cadena de 1, 2 ó 3 caracteres, que permite definir el color y/o el tipo de línea para el trazado.
	- $plot(a,b,'s1',c,d,'s2',...)$
	- · Dibuja dos o más gráficos superpuestos.

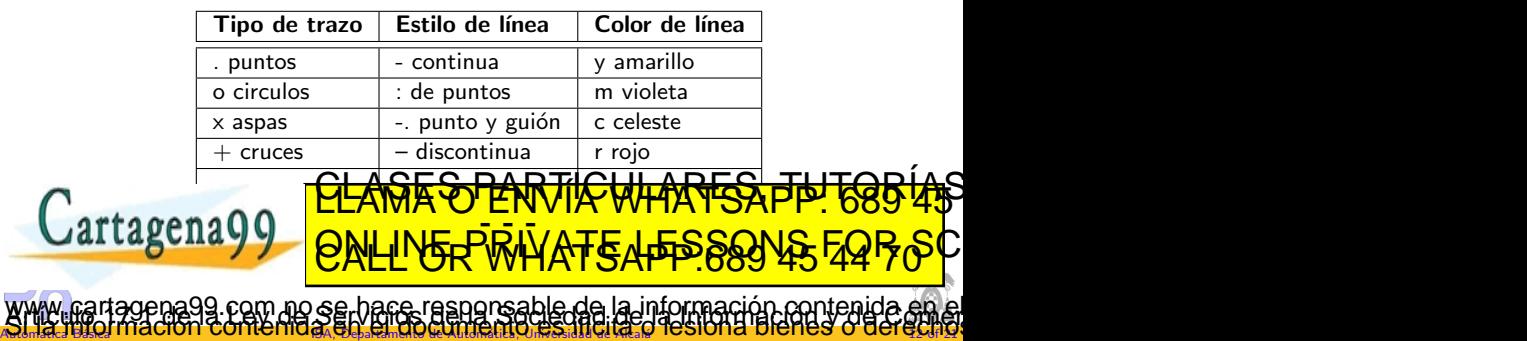

Práctica 1: Introducción a Matlab. Toolbox de Control Gráficos en 2D

# Función PLOT (II)

# $\bullet$  plot $(Y)$

Si los elemento de Y son reales y no se pone el vector x, dibuja el gráfico en función del número de índice de cada elemento de y  $(1,2,3,...).$ >> a=[2 4 1 5 7];

```
>> plot (a,'b')
```
# 1 1.5 2 2.5 3 3.5 4 4.5 5 1 2F . 3 J f. <u>ा</u> 하. samples

<span id="page-12-0"></span>7Γ

#### $\bullet$  plot $(Y)$ Si los elemento de Y son complejos, dibuja el gráfico en el plano complejo (parte real en abscisas, parte imaginaria en ordenadas).  $\tau$  and  $\tau$  and  $\tau$  and  $\tau$ <u>DEALT OR WHATSAPP.689 45 44.5 O.D. 2 0.5 O.D. 2 O.D. 2 0.5 1.4 PM O.H.</u> −2 −1.5 −1 −0.5 0 0.5 1 N 1.5  $\sim$  $\overline{\phantom{a}}$ Img A Automárca BASA, LHOCIÓLI COLLICI II O GA EN PRÁNTA A CALINARIER O MOS ES INTELECTO DE LOS OF O COLLÓNIA <u>CLANTIS PARTICULARES, TUTORIAN</u>S ED TIME O EN VIA NOTIT 1985 49 www.cartagena99.com.no.se.bace.raspgnsable.de.la.información.contenida.en.el<br>Si l'artificimiación contenida en Graca dumento es fileida d'estona bienes o derecho.

Práctica 1: Introducción a Matlab. Toolbox de Control Gráficos en 2D

### Funciones relacionadas

- axis([xmin xmax ymin ymax]) Controla la escala de los ejes.
- axis('auto')

Devuelve a los ejes la escala automática (por defecto)

- title('Cadena\_de\_texto') Dibuja el título del gráfico
- xlabel('Cadena de texto'). ylabel('Cadena de texto') Pone una etiqueta en los ejes X y/o Y.
- $\bullet$  grid on|off

Dibuja una regilla.

• hold on|off

Activa|desactiva la 'retención' del gráfico anterior

A Automárca BASA, LITOCIÓLI COLLECTIO GYÓG PER PER MA ARATHABHTA A BER ARABA NASI A 10 OTOLIO DI CILLO O LO LE

<span id="page-13-0"></span>de la información contenida

 $\bullet$  loglog $(x,y)$ 

Establece ejes logarítmicos semilogx(x,y) agenayy l semilogy(x,y) <u>CLASES PARTICULARES, TUTORIAS</u> ED TIME O EN VIA NOTIT 1985 49

Eje y logar´ıtmico.

# **Función SUBPLOT**

# $\bullet$  subplot $(m,n,p)$

- · Crea una matriz de gráficos de 'm' filas y 'n' columnas en una misma ventana gráfica.
- · 'p' es el número de orden de cada gráfico.

```
x=-2:0.1:2;subplot(2,1,1);plot(x, x.^2,'r')grid on
title('Función SUBPLOT')
subplot(2,1,2);plot(x, x.^3,'r')grid on
```
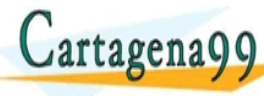

<span id="page-14-0"></span>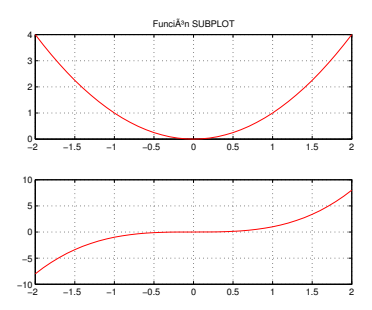

# <u>CLANTES PARTICULARES, TUTORIANS</u> ED TIME O EN VIA NOTIT 1985 49 www.cartagena99.com.no.se.bace.raspgnsable.de.la.información.contenida.en.el<br>Si l'artificimiación contenida en Graca dumento es fileida d'estona bienes o derecho.

A Automárca BASA, LHOCIÓLI COLLECTIO GY ERPESI MA ARAIHA BISTANCIA BISTANA NASI IL SIOLIO DI CILLOS O OCLECTIVI

# Método para modular código

- Son ficheros .M que comienzan por la palabra function.
- El nombre del archivo deben comenzar con una letra.
- · Debe ir en minúsculas y no usar caracteres de puntuación.
- Se le pueden pasar argumentos cuando se va a ejecutar.
- Las variables definidas dentro de la función son locales, desaparecen cuando se termina de ejecutar.
- Se pueden compilar y almacenar en librerías (Toolbox).
- Ejemplo para la función 'media()' en el archivo 'media.m' function  $y=$ media $(x)$

A Automárca BASA, LHOCIÓLI COLLICI II O GA EN PREPARTAMENTO ARAILLA EN PREPARTA DE ALCALICA DI CILLO O LO CLENNIA

<span id="page-15-0"></span><u>CLAGES PARTICULARES, TUTORIAS</u> ED TIME O EN VIA NOTIT 1985 49

www.cartagena99.pgm50o.se.hace.raspgnsable.de.la.jnformación.contenida.en.el<br>Si l'artificimiación contenida en Grupocumento es fileida d'estona bienes o derecho.

```
%Calcula la media de un vector
[m,n]=size(x);
if m==1
```
 $\mathfrak{m}$   $\mathfrak{p}$ 

```
y=sum(x)/n;
```

```
else
```
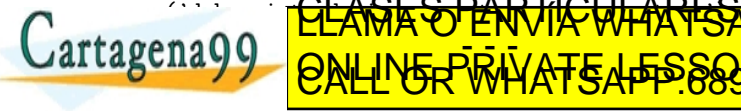

# Características y descripción de funciones (I)

- **a** Características
	- **Para indicar a MATLAB la función de transferencia de un sistema se utiliza** un polinomio en s para el numerador  $N(s)$  y otro para el denominador  $D(s)$ . En la ayuda de Matlab, aparecen como ' NUM' y 'DEN'.
	- NUM y DEN serán por tanto vectores que representan los polinomios numerador y denominador.
- <span id="page-16-0"></span>**•** Funciones
	- pzmap(num,den)
		- · Dibuja el mapa de polos y ceros de un sistema cuya función de transferencia sea  $G(s)=num(s)/den(s)$ .
	- printsys(num,den)
		- **•** Representa la función de transferencia del sistema  $G(s)=num(s)/den(s)$  en forma de fracción
		- $\bullet$  Únicamente es una mejora visual, más cercana a nuestra representación habitual.

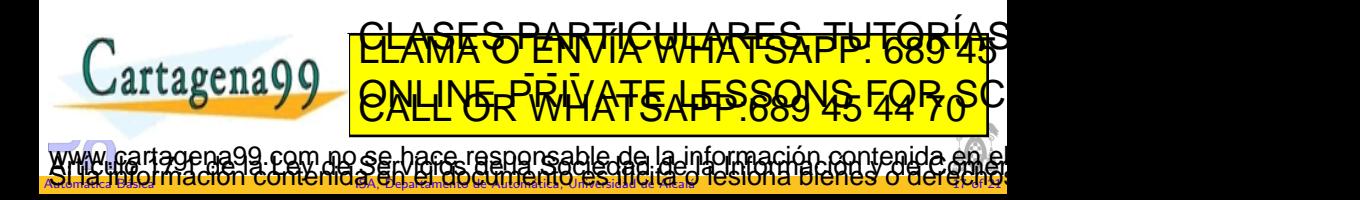

# Descripción de funciones (II)

- $\bullet$  [z,p,k] = tf2zp(num,den)
	- $\bullet$  Dada la función de transferencia G(s)=num(s)/den(s), calcula los polos 'p', los ceros 'z' y la ganancia 'k' de la misma.
	- · 'z' y 'p' son dos vectores columna que guardan las raíces del polinomio 'num' y 'den' respectivamente.
	- 'k' es un escalar que guarda la ganancia del sistema.

# •  $[num, den] = zp2tf(z,p,k)$

- · Realiza la operación inversa a la anterior. Dada una función de transferencia en forma de polos, ceros y ganancia (z,p,k), calcula la misma en forma de polinomios en s, (num,den).
- 'z' y 'p' deben ser vectores columna y 'p' un escalar.
- <span id="page-17-0"></span>'num' y 'den' son vectores fila.

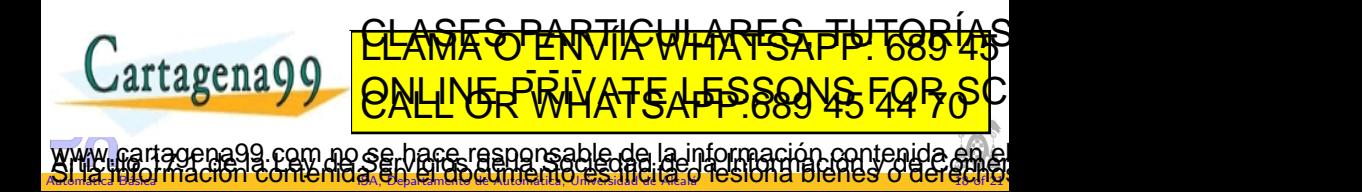

**Cartagena99** 

# Descripción de funciones (III)

- $[num, den] = series(num1, den1, num2, den2)$ 
	- Dada las funciones de transferencia de dos sistemas  $G1(s)=num1(s)/den1(s)$  y  $G2(s)=num2(s)/den2(s)$  conectados en serie, sirve para calcular la función de transferencia del sistema equivalente (num,den).
	- num1, den1, num2, den2, num y den son vectores fila que representan polinomios en s.

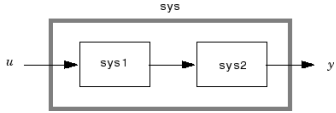

<span id="page-18-0"></span>sys 1

CLASES PARTICULARES, TUTORIAS ED TIME O EN VIA NOTIT 1985 49

responsable de la información contenida e

- $[num,den] = parallel(num1, den1, num2, den2)$ 
	- · Igual que el anterior pero para dos sistemas conectados en paralelo.

A Automárca BASA, LUCCIÓLI COLLECTION MÉRICA PER LA ARTIFICA INTERNATIONAL NA PRODUCTICI DE LE 20 O CELEÑ 11 A

# Descripción de funciones (IV)

- $[num, den] = feedback(num1, den1, num2, den2, signo)$ 
	- e Calcula la función de transferencia de un sistema en lazo cerrado con realimentación no unitaria  $G2(s)=num2(s)/den2(s)$ .
	- · El signo indica si la realimentación es positiva o negativa.

<span id="page-19-0"></span>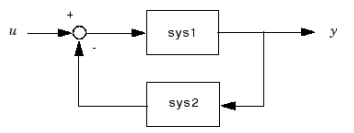

- $[num, den] = feedback(num1, 1, signo)$ 
	- Calcula la función de transferencia de un sistema en lazo cerrado con realimentación unitaria
	- $\bullet$  El signo puede ser 1 ó -1, indicando si la realimentación es positiva o negativa.

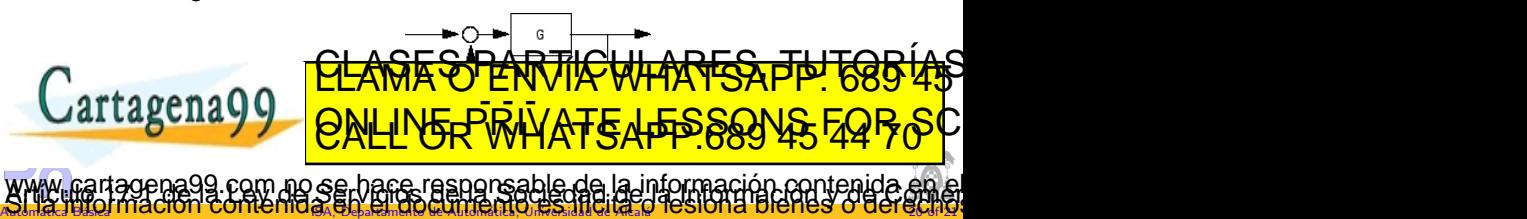

# Práctica 1: Introducción a Matlab. Toolbox de Control

# <span id="page-20-0"></span>Automática Básica

Departamento de Automática, Universidad de Alcalá.

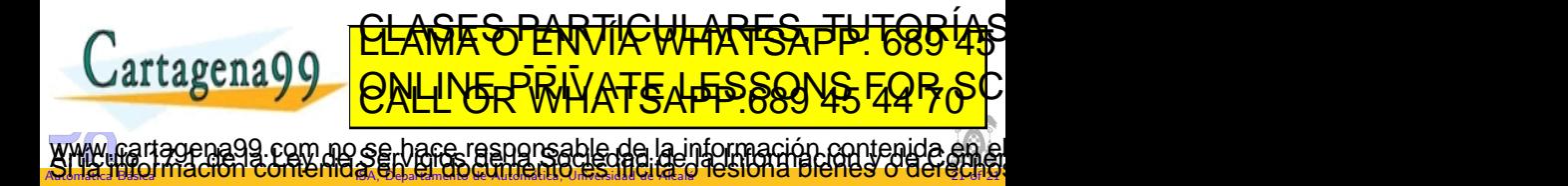